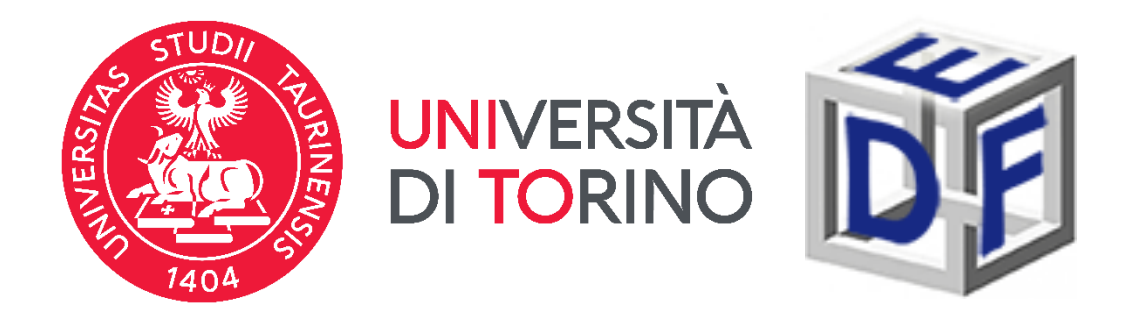

## **Università degli Studi di Torino Dipartimento di Filosofia e Scienze dell'Educazione**

# **Manuale per la preiscrizione gratuita al MASTER Esperto\a in progettazione personalizzata e partecipata in attuazione della CRPD a.a. 2023/2024**

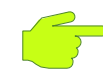

*dal 02/10/2023 ore 09:30 al 29/12/2023 ore 15:00*

**LA PROCEDURA SI ARTICOLA IN 3 PASSAGGI OBBLIGATORI:**

**1 – Accesso al portale di Ateneo**

## **2– Compilazione istanza online di preiscrizione al corso**

**3 – Scaricare il promemoria di iscrizione**

### **Prima di cominciare, munitevi dei seguenti documenti:**

➢ scansione del documento di riconoscimento (fronte e retro);

- ➢ scansione di foto o fototessera;
- $\triangleright$  scansione del codice fiscale (fronte e retro);
- ➢ autocertificazione dei titoli di studio posseduti con il dettaglio

di eventuali esami sostenuti.

Durante la compilazione dell'istanza potrebbe infatti essere richiesto di inserire alcuni di questi dati.

Ex studenti/esse UNITO o coloro che fanno accesso con SPID non dovranno caricare eventuali scansioni di foto o documenti di identità.

### **FASE 1 - ACCESSO AL PORTALE DI ATENEO**

**credenziali Collegati al sito [www.unito.it](http://www.unito.it/) ed accedi con le tue cliccando sul tasto LOGIN che troverai in alto a destra. LOGIN** 

#### ➢ **Se sei già stato iscritto/a all'Università degli Studi di Torino…**

hai già le credenziali di accesso all'area riservata **MyUniTO** (username e password) e non devi procedere a una nuova registrazione.

Se non ricordi le tue credenziali contatta il **numero verde 800 098590** (attivo dal lunedì al venerdì dalle 8.00 alle 20.00 e il sabato dalle 8.00 alle 13.00) oppure utilizza il servizio [Ricordami](https://customapp.unito.it/uniservice-app-identity/password/forgotPassword) la password.

➢ *Se non sei mai stato studente* **dell'Università degli Studi di Torino…** registrati come "*Futuro Studente*" seguendo le istruzioni riportate nella pagina Istruzioni per la [registrazione](https://www.unito.it/servizi/servizi-line/istruzioni-e-supporto/istruzioni-la-registrazione-al-portale) al portale: otterrai così le credenziali per accedere all'area riservata MyUniTO. Come primo passo, se non le disponi già, devi ottenere le credenziali SPID, seguendo le indicazioni riportate sul [sito SPID.](https://www.spid.gov.it/)

### **Fase 2 - Compilazione istanza online di iscrizione al TEST DI AMMISSIONE**

Una volta effettuato il login ci si ritroverà nella propria pagina personale MyUnito. **Aggiornare i propri recapiti (email e cellulare)** dalla sezione **Iscrizioni** → **Dati anagrafici.** Procedere poi sempre dal menù rosso in altro bisognerà cliccare sulla voce **Iscrizioni** e quindi selezionare la voce **Preiscrizione corsi ad accesso programmato**, come rappresentato nell'immagine:

# myunito

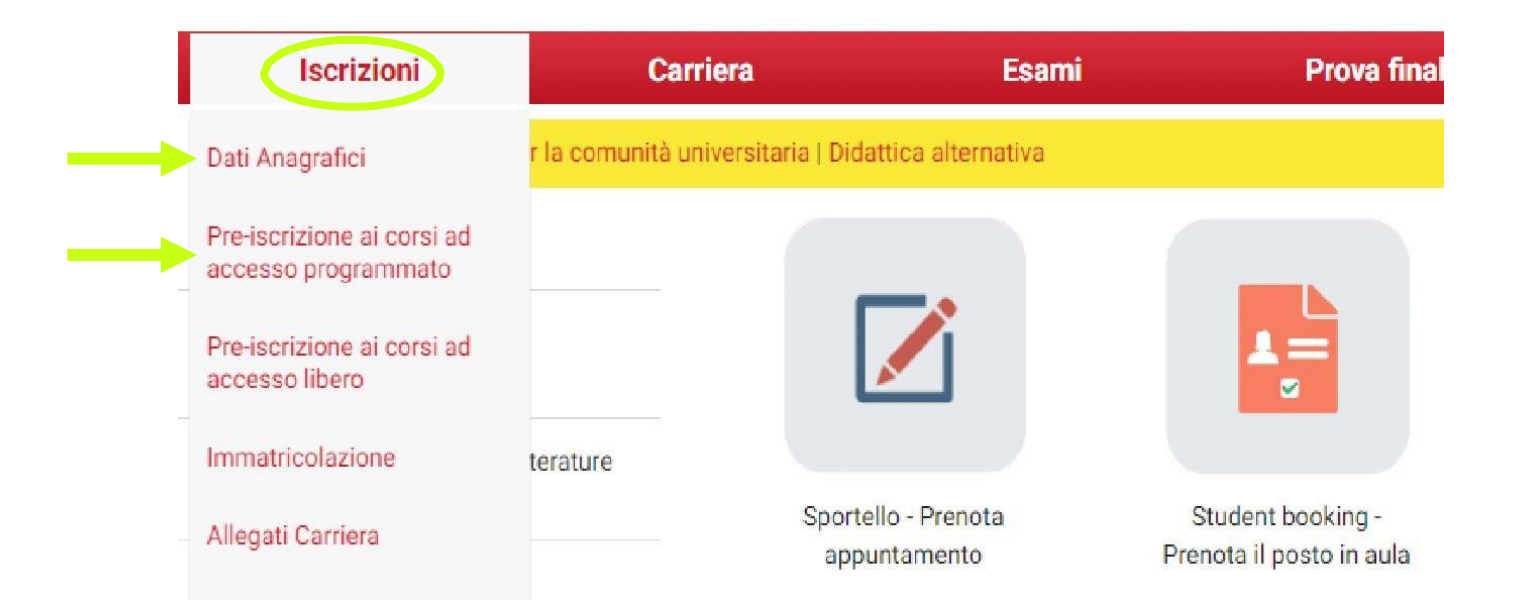

Gli/Le ex studenti/esse dell'Università degli Studi di Torino, dovranno scegliere la carriera più recente prima di procedere.

### **Fase 2 - Compilazione istanza online di iscrizione al TEST DI AMMISSIONE**

Gli ex studenti UNITO dovranno selezionare la carriera più recente. Cliccare poi al fondo della checklist su '**ISCRIZIONE CONCORSI**'. Bisognerà ora selezionare la tipologia di titolo di studio cui ci si vuole iscrivere, ovvero: **Master di Primo Livello.**

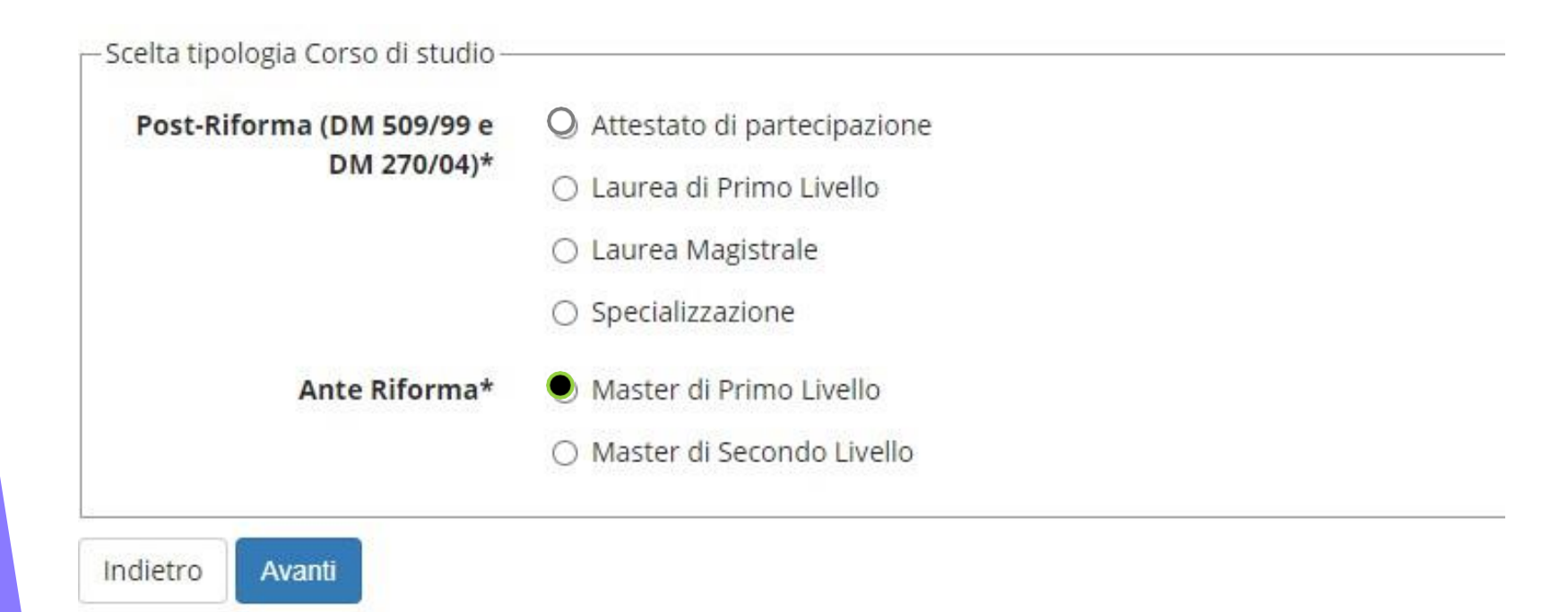

Successivamente, spuntare il concorso di interesse:

▶ *Master di 1° Livello in ESPERTO IN PROGETTAZIONE PERSONALIZZATA e PARTECIPATA in ATTUAZIONE DELLA CRPD*

### **Fase 2 - Compilazione istanza online di iscrizione al TEST DI AMMISSIONE**

Dopo aver selezionato il Concorso cui intendi partecipare, sarà necessario inserire i dati relativi al '**TITOLO DI ACCESSO**' e scegliere la combinazione coerente con i requisiti posseduti. Successivamente, dopo aver confermato la scelta, sarà necessario **un curriculum vitae in formato europeo**.

È possibile iscriversi al Master anche in contemporanea con il percorso di laurea magistrale.

### **Fase 3 – Scaricare il promemoria**

Completata la procedura di iscrizione, non ti resta che un ultimo passo:

- ➢ Stampa il promemoria dell'avvenuta iscrizione**,**
- ➢ **Riceverà anche una mail automatica di iscrizione;**

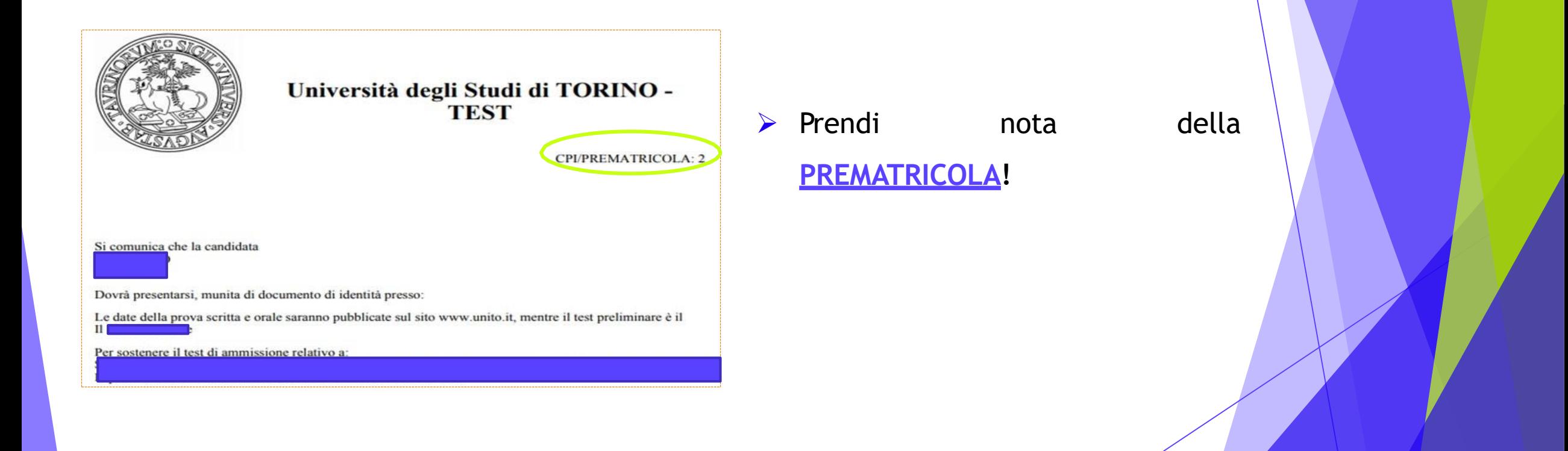

# **Per informazioni**

### **Sito Web**

**<https://www.dfe.unito.it/do/home.pl/View?doc=didattica/master.html>**

**Indirizzo e-mail** [crpdmaster@unito.it](mailto:crpdmaster@unito.it)

#### **Numero di telefono per problemi tecnici 0116702887** lun e ven 14.00-16.00, mar e giov 10.00-12.00, mercoledì chiuso

*Apertura al pubblico temporaneamente sospesa.*